# Prova al PC con Matlab Tipo – C

# Esame di "FONDAMENTI DI AUTOMATICA" (9 CFU)

**Istruzioni per lo svolgimento:** lo studente deve consegnare (manualmente, se la prova è svolta in presenza, tramite email a marcello.bonfe@unife.it se la prova è svolta in modalità telematica) al termine della prova un archivio ZIP (o RAR) nominato Cognome\_Nome.zip (o .rar), contenente:

 Un Matlab script file (i.e. file di testo con estensione .m o .txt) riportante i comandi eseguiti e la risposta alle eventuali richieste teoriche sotto forma di commento (i.e. riga di testo preceduta dal simbolo %)

NOTA: per copiare i comandi dalla Command History, visualizzarla tramite menu "Layout  $\rightarrow$  Command History  $\rightarrow$  Docked", selezionare in tale finestra le righe di interesse tramite Ctrl+mouse left-click e dal menu visualizzato tramite mouse right-click selezionare "create script"

 Le figure rilevanti per la dimostrazione dei risultati ottenuti in formato JPEG o PNG avendo cura di salvare i file delle figure quando queste mostrano le caratteristiche di interesse per la verifica del progetto (es. Settling Time, Stability Margins, ecc.). **NOTA:** per salvare una figura Matlab in formato PNG o JPG, usare il menu "File  $\rightarrow$  Save as" dalla finestra della figura di interesse, assegnarle un nome e selezionare l'estensione \*.PNG o \*.JPG nel menu a tendina "salva come".

## INTRODUZIONE

Si consideri il modello semplificato della dinamica longitudinale di un aereo, con particolare riferimento al movimento rispetto all'angolo di beccheggio (pitch angle) schematizzato dalla seguente figura:

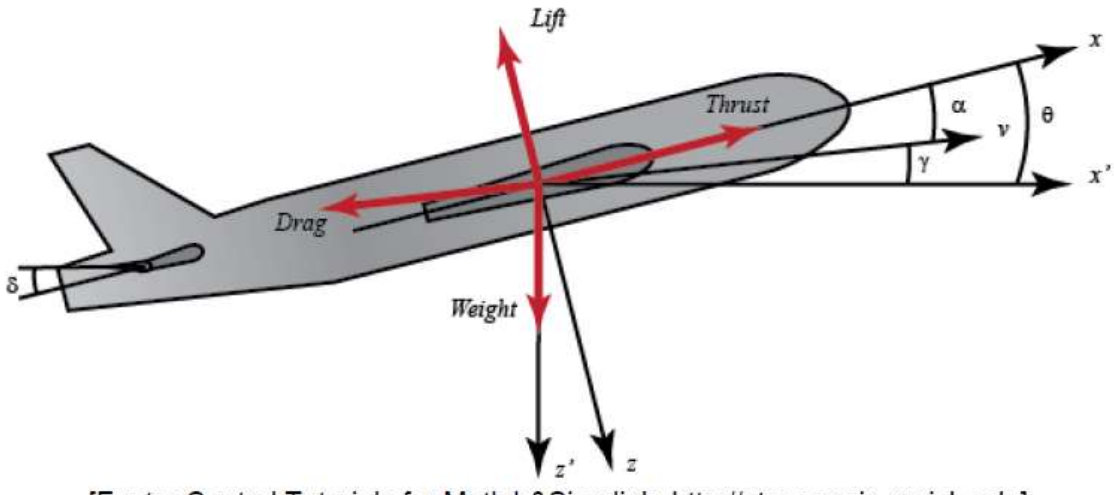

[Fonte: Control Tutorials for Matlab&Simulink, http://ctms.engin.umich.edu]

e descritto dalle seguenti equazioni differenziali:

$$
\dot{\alpha} = -0.3\alpha + 50q + 0.2\delta
$$
  

$$
\dot{q} = -0.1\alpha - 0.4q + 0.1\delta
$$
  

$$
\dot{\theta} = 50q
$$

nelle quali  $\bm{a}$  è il cosiddetto angolo di attacco,  $\bm{q}$  è la velocità dell'angolo di beccheggio,  $\bm{\theta}$  è l'angolo di beccheggio e  $\bar{\delta}$  è l'inclinazione dell'ala di controllo posteriore.

Fissando le seguenti scelte per stato, ingresso e uscita:

$$
x_1 = \alpha; \ x_2 = q; x_3 = \theta; u = \delta; \ y = x_3
$$

Si ottiene un corrispondente modello dinamico nello spazio degli stati, del tipo

$$
\dot{x}(t) = Ax(t) + Bu(t); y(t) = Cx(t) + Du(t)
$$

con:

$$
A = \begin{bmatrix} -0.3 & 50 & 0 \\ -0.1 & -0.4 & 0 \\ 0 & 50 & 0 \end{bmatrix} \quad B = \begin{bmatrix} 0.2 \\ 0.1 \\ 0 \end{bmatrix}
$$

$$
C = \begin{bmatrix} 0 & 0 & 1 \end{bmatrix} \quad D = \begin{bmatrix} 0 \end{bmatrix}
$$

# ESERCIZIO 1

- a) Per il sistema descritto nell'Introduzione, si ricavi la funzione di trasferimento G(s) del sistema in esame
- b) Si determinino i poli della funzione di trasferimento e si verifichi se coincidono con gli autovalori di A. Descrivere il motivo di eventuali discrepanze tramite righe di commento (i.e. precedute dal simbolo %) sul file .m

# ESERCIZIO 2

Si consideri il sistema in retroazione rappresentato in figura:

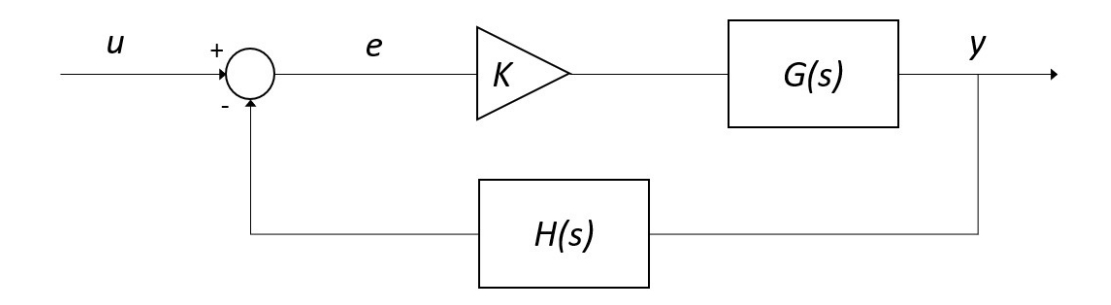

Con G(s) ricavata al punto a) dell'Esercizio 1 e  $\mathbf 1$  $\frac{s}{1+\frac{s}{50}}$ funzione di trasferimento

associata al sensore per la misura dell'uscita.

- a) Si verifichi se il sistema ad anello chiuso, con guadagno  $K = 1$ , risulti o meno stabile tramite l'analisi della risposta  $y(t)$  al gradino unitario.
- b) Si determini, se esiste, il valore del guadagno  $K_{lim}$  per il quale il sistema risulta semplicemente stabile, utilizzando il grafico del luogo delle radici della funzione guadagno d'anello  $L(s) = G(s)H(s)$
- c) Si ponga  $K_1 = 0.8 K_{lim}$ , si visualizzi l'andamento della risposta al gradino  $y(t)$  del sistema chiuso in retroazione con tale guadagno e si determini il tempo d'assestamento al 5% e il valore finale della risposta

# ESERCIZIO 3

Si consideri il sistema rappresentato in figura

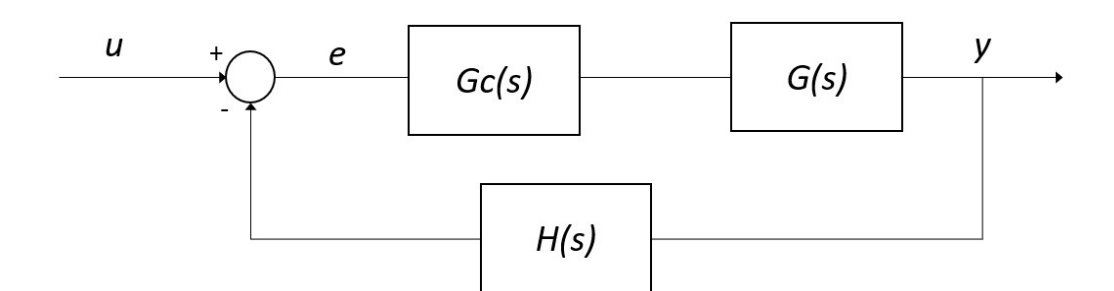

Con G(s) e H(s) come al punto a) dell'Esercizio 2.

- a) Si scelga il controllore  $G_c(s)$  più appropriato tra i regolatori P, PI, PD o PID, considerati nella <u>formulazione classica</u> e tarandone i parametri  $K_p, T_i, T_d$  secondo il metodo di Ziegler-Nichols basato sull'oscillazione critica ad anello chiuso (vedi tabella allegata). Se ne motivi la scelta tramite righe di commento nel file .m
- b) Si verifichi la risposta al gradino del sistema compensato e chiuso in retroazione e se ne determini la massima sovraelongazione percentuale.

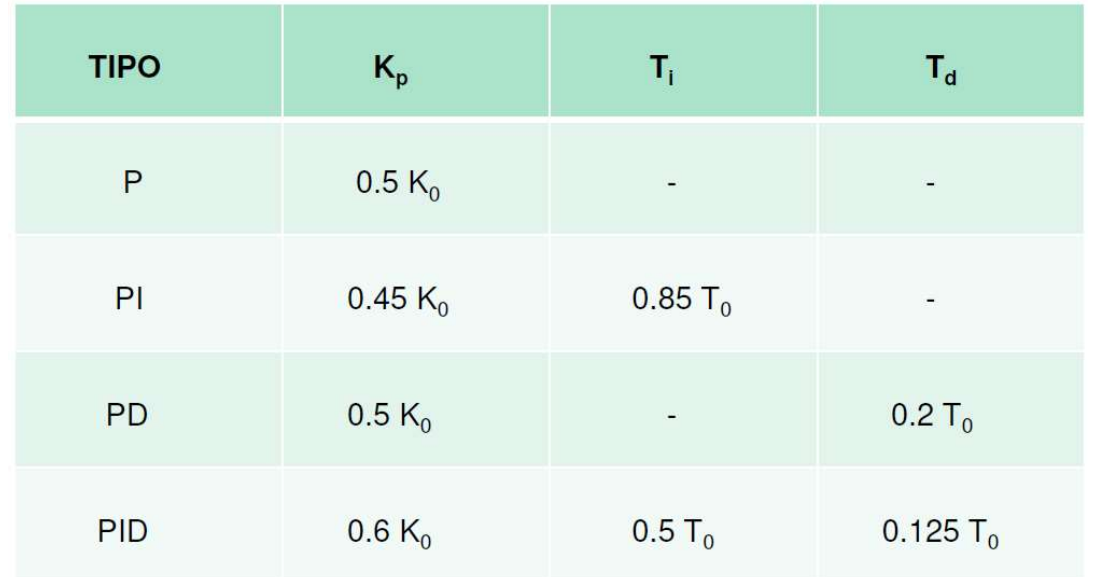

#### NOTA:

 $K_0$  = guadagno critico, tale per cui il sistema chiuso in retrazione risulti semplicemente stabile (i.e. con oscillazione persistente della risposta)

 $T<sub>0</sub>$  = periodo delle oscillazioni della risposta in condizione di stabilità semplice ad anello chiuso.

# Soluzione

### ESERCIZIO 1

```
%% matrici A, B, C, D numeriche
A=[-0.3 50 0; -0.1 -0.4 0; 0 50 0];B=[0.2 0.1 0]';
C = [0 \ 0 \ 1];D=0;A =-0.3000 50.0000 0
   -0.1000 -0.4000 0
         0 50.0000 0B = 0.2000 
     0.1000 
 0 
C = 0 0 1 
D =\Omega%% Es 1-A fdt del sistema
G = tf(ss(A, B, C, D))G =5 s + 0.5 ---------------------- 
  s^3 + 0.7 s^2 + 5.12 sContinuous-time transfer function. 
%% Es 1-B verifica poli e autovalori
p = pole(G)ev = eig(A)% poli di G e autovalori di A coincidono, infatti il 
% sistema è completamente osservabile (rank(Qt)=3)
r = \text{rank}(\text{obsv}(A, C)')
```
 $p =$  0.0000 + 0.0000i  $-0.3500 + 2.2355i$  $-0.3500 - 2.2355i$ ev = 0.0000 + 0.0000i -0.3500 + 2.2355i  $-0.3500 - 2.2355i$  $r =$ 3

#### ESERCIZIO 2

%% Es 2-a risposta al gradino ad anello chiuso  $s=tf('s');$  $H=1/(1+s/50)$ ;  $Gcl = feedback(G,H);$ figure,step(Gcl) % sistema stabile

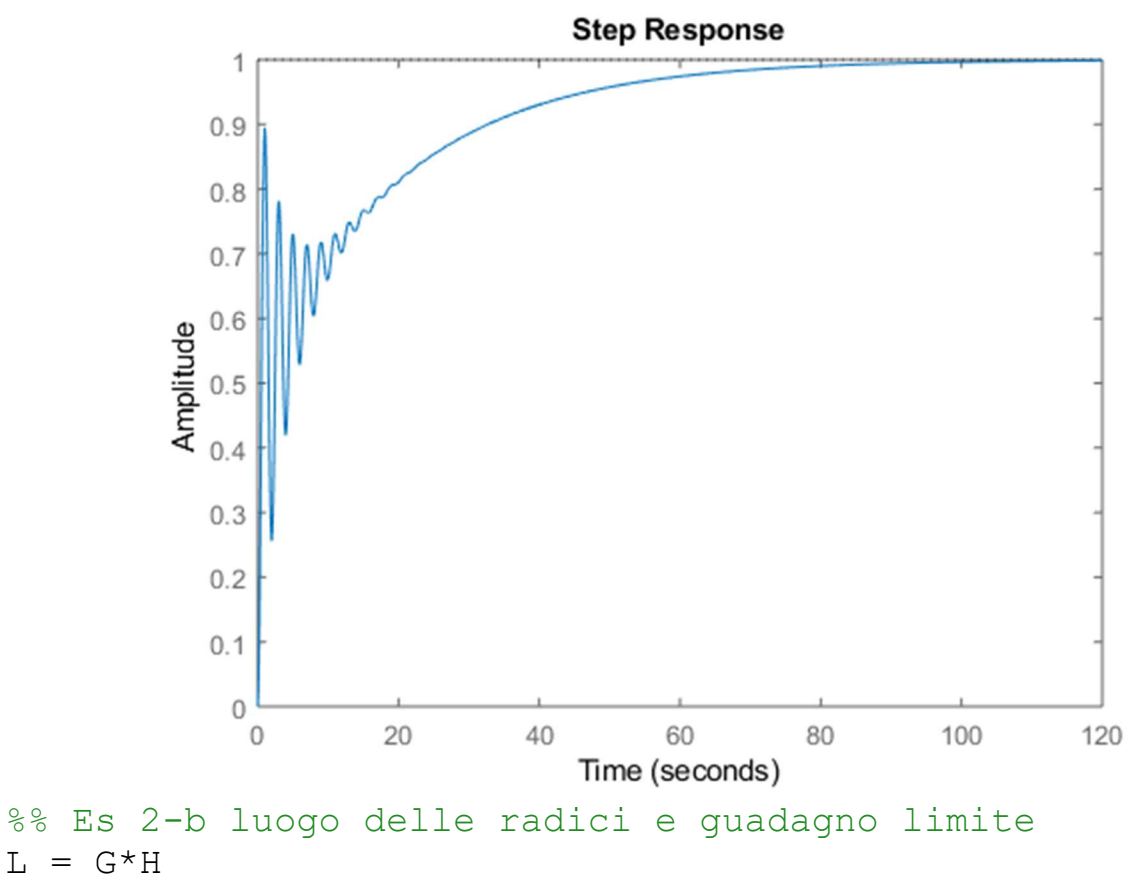

figure, rlocus(L)

Klim=6.21; % valore selezionato dal grafico

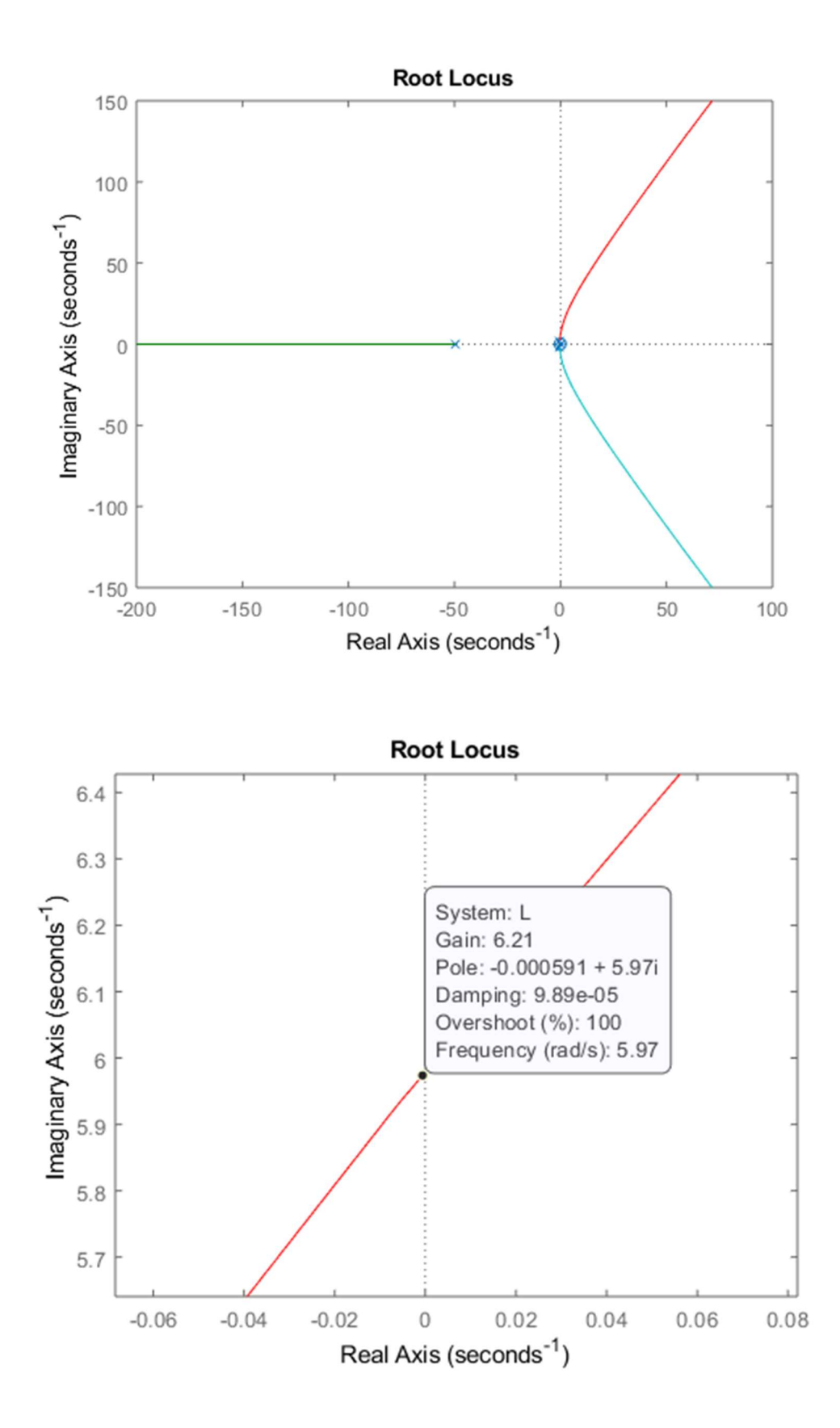

```
%% Es 2-c risposta al gradino, tempo di assestamento e 
errore a regime
Gcl1 = feedback(0.8*Klim*G,H);
figure,step(Gcl1);
```
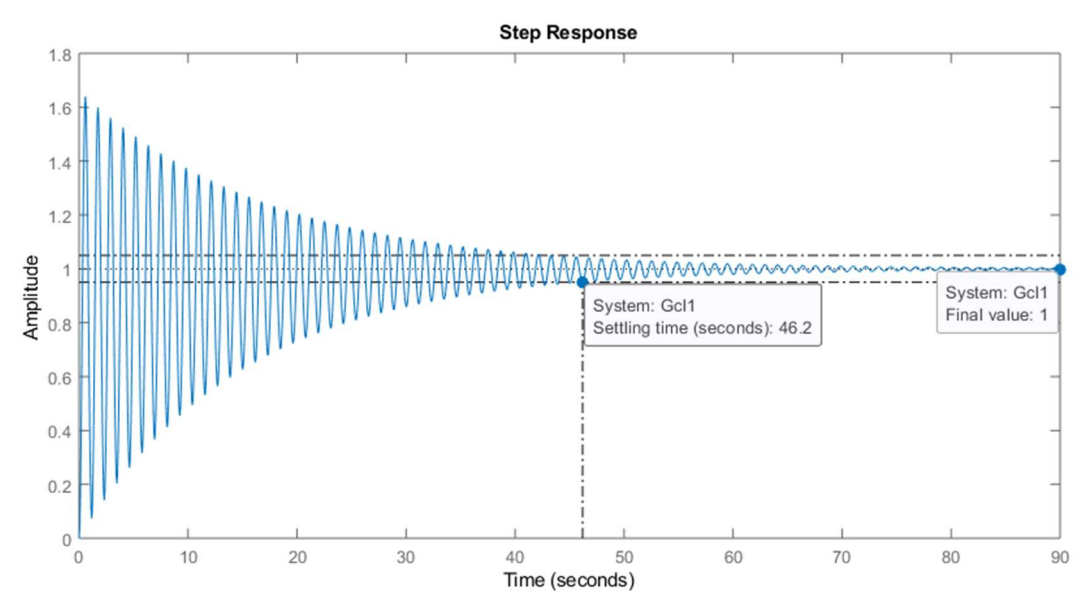

NOTA BENE: impostare la visualizzazione del tempo di assestamento al 5% tramite il menu ottenuto con mouse right-click sul plot della risposta:

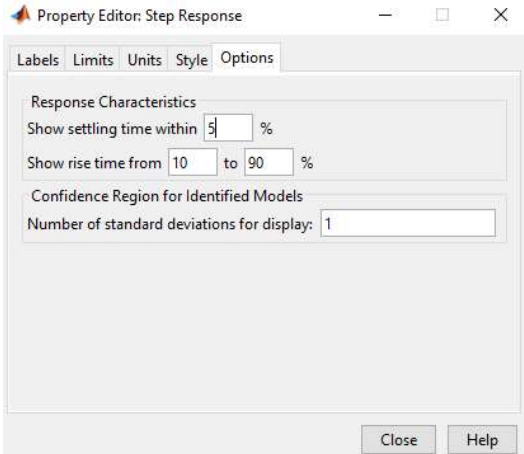

Oppure tramite i comandi:

Popt=timeoptions; Popt.SettleTimeThreshold=0.05;

figure,step(Gcl1,Popt)

# ESERCIZIO 3

**NOTA:** il guadagno critico  $K_0$  considerato dal metodo di Ziegler-Nichols corrisponde al Klim appena determinato. Per ottenere il parametro  $T_0$ , invece, è necessario analizzare la risposta al gradino del sistema chiuso in retroazione con tale guadagno critico, al fine di determinare da tale risposta il periodo delle oscillazioni.

```
%% Es 3-a progetto regolatore 
Gcl lim = feedback(Klim*G, H);
figure, step(Gcl_lim)
```
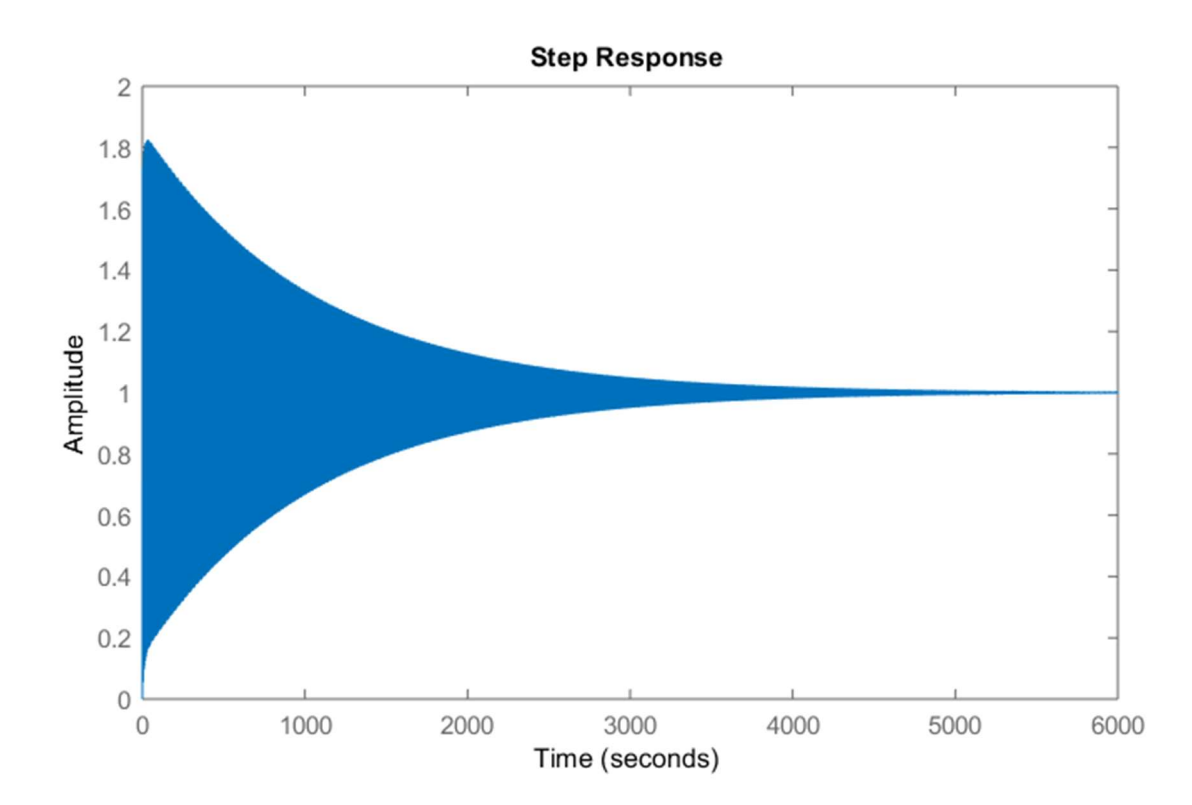

NOTA: la figura evidenzia che, a causa di approssimazioni numeriche inevitabili, è pressochè impossibile imporre esattamente la condizione di stabilità semplice. Infatti, le oscillazioni della risposta tendono a zero, seppure nel corso di un transitorio mostrato dal grafico di almeno 6000 secondi (100 minuti). Per gli scopi di progetto, tuttavia, la condizione di stabilità asintotica ma con decadimento esponenziale delle oscillazioni molto lento è sufficiente per identificare con ottima approssimazione il periodo delle oscillazioni stesse. Per quest'ultima operazione, è però necessario ingrandire opportunamente il grafico, visualizzando una porzione di tempo limitata, ad esempio i primi 50 secondi (con una risoluzione temporale del millesimo di secondo) ed eventualmente ingrandire ulteriormente a mano, tramite il tasto di zoom (visualizzati posizionando il mouse in alto a destra del grafico).

t=[0:0.001:50]; figure, step (Gcl lim, t);  $TO = 48.9 - 47.\overline{9}$ ;

## % periodo oscillazioni ricavato graficamente

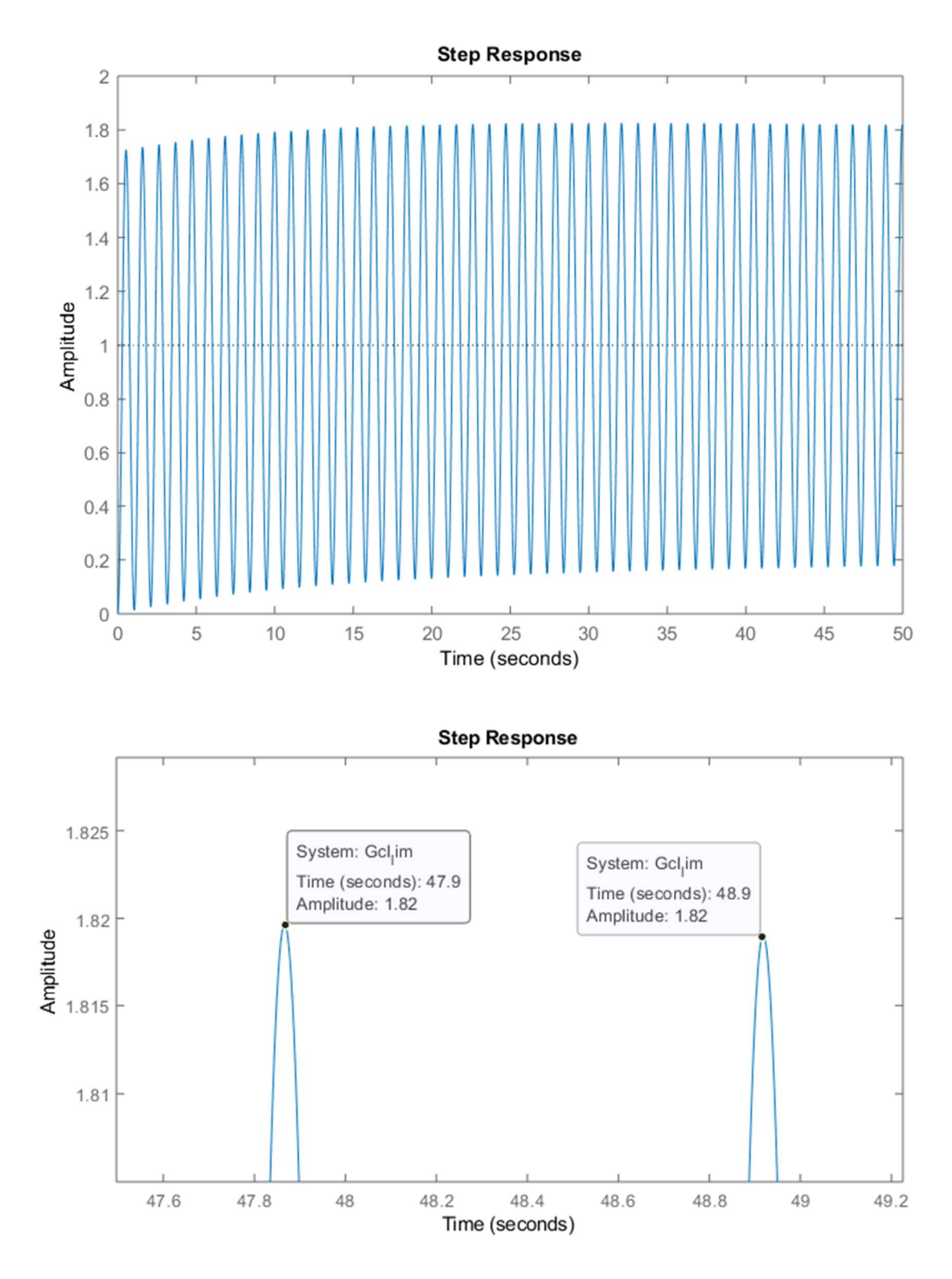

%% Taratura Ziegler-Nichols, regolatore PID  $Kp = 0.6*Klim$  $Ti = 0.5*TO$  $Td = 0.125*TO$ 

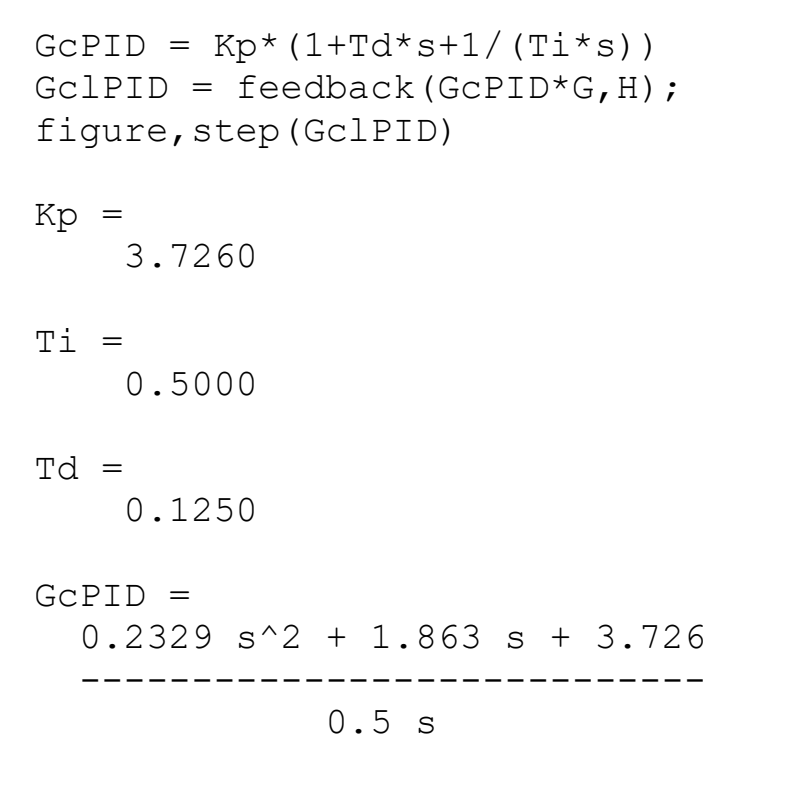

Continuous-time transfer function.

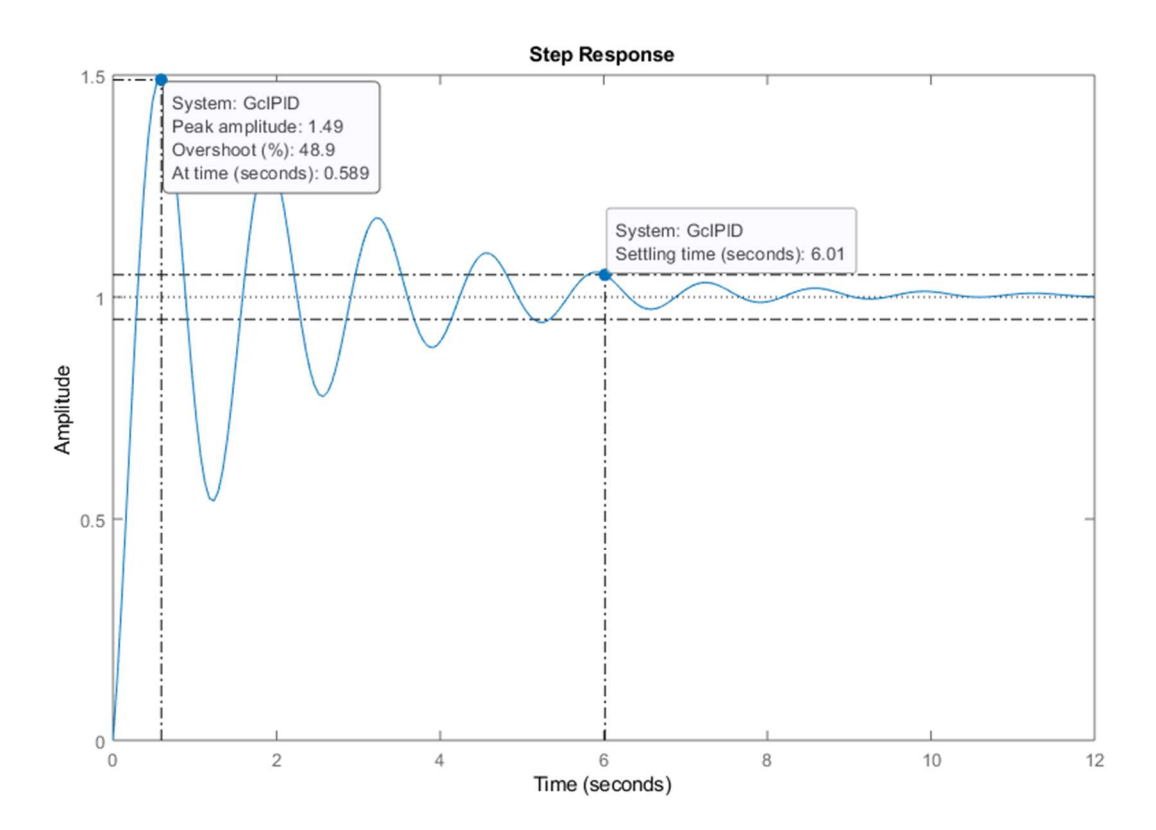

NOTA BENE: impostare la visualizzazione del tempo di assestamento al 5% …

```
%% Taratura Ziegler-Nichols, regolatore PD
Kp=0.5*Klim
Td=0.2*T0GcPD=Kp*(1+Td*s)GclPD = feedback(GcPD * G, H);figure,step(GclPD)
```

```
Kp =
```
3.1050

```
Td =
```
0.2000

```
GCPD =
```
0.621 s + 3.105

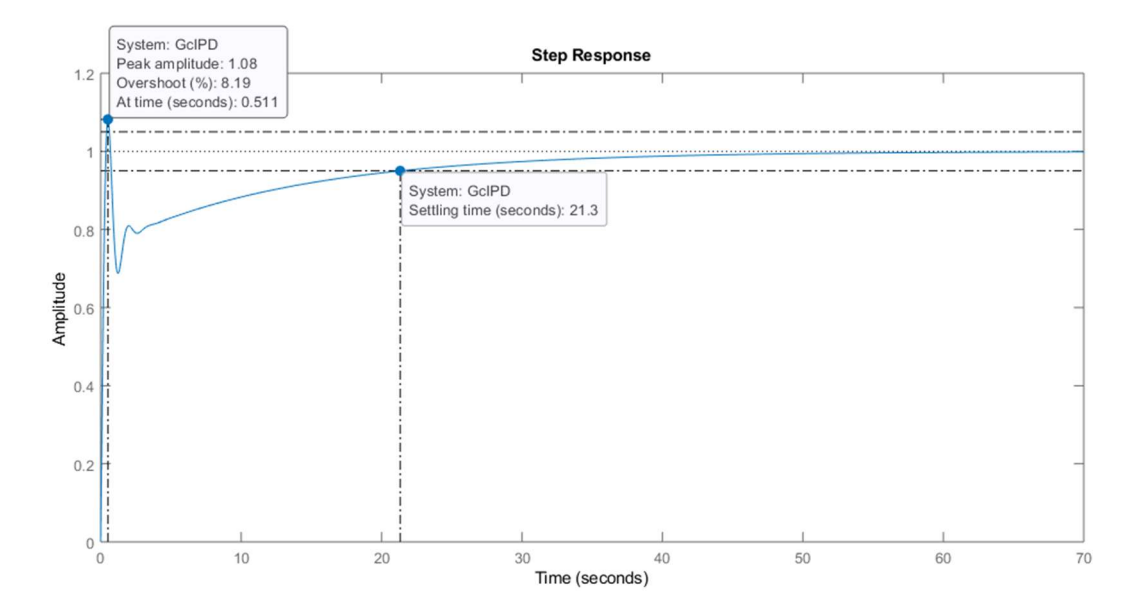

NOTA BENE: impostare la visualizzazione del tempo di assestamento al 5% …

```
%% Taratura Ziegler-Nichols, regolatore PI
Kp=0.45*Klim
Ti=0.85*T0GcPI=Kp*(1+1/(Ti*s))GclPI = feedback(GcPI * G, H);figure,step(GclPI) 
Kp = 2.7945
```

```
Ti = 0.8500 
GCPI = 2.375 s + 2.795 
 --------------- 
       0.85 s
```
Continuous-time transfer function.

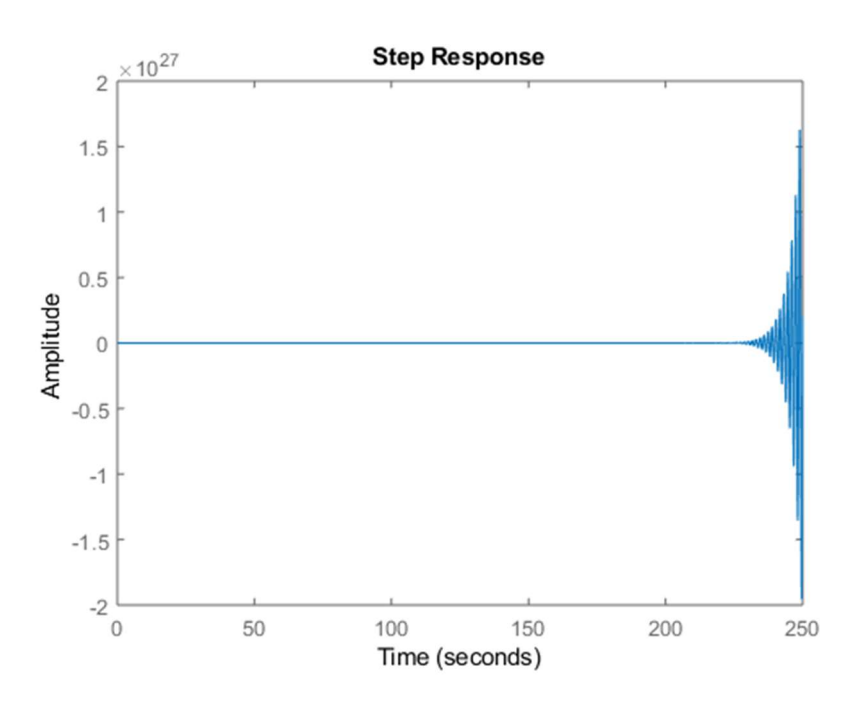

NOTA: sistema chiuso in retrazione instabile.

```
%% Taratura Ziegler-Nichols, regolatore P
Kp=0.5*Klim
GcP=Kp
GclP = feedback(GCP * G, H);figure,step(GclP) 
Kp = 3.1050
```
 $GCP =$ 

3.1050

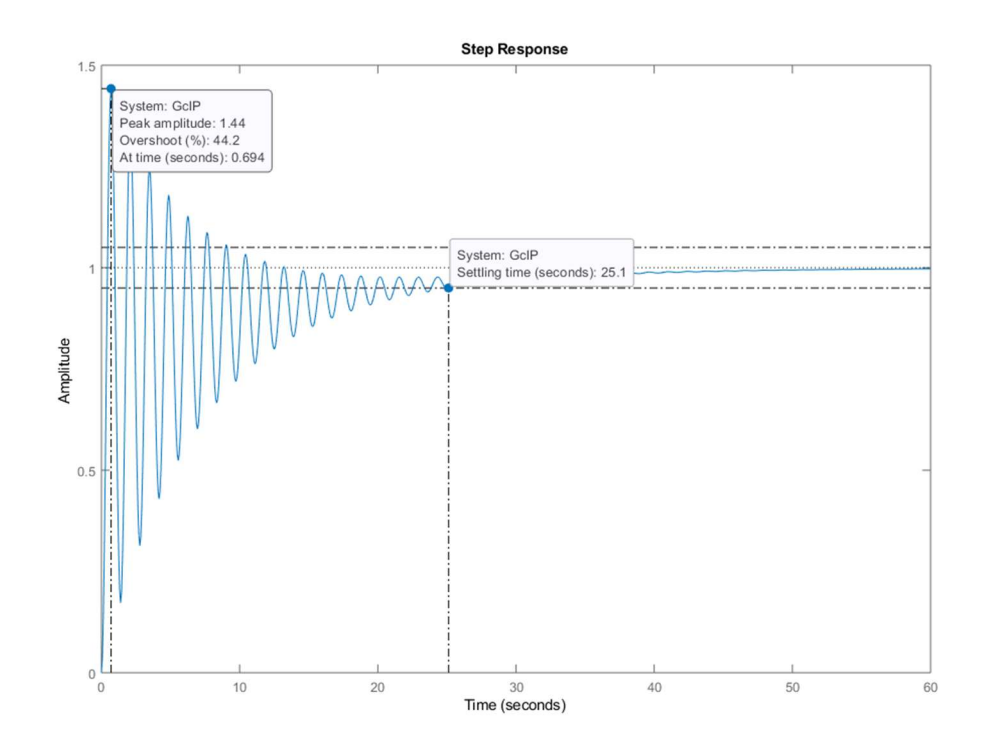

NOTA BENE: impostare la visualizzazione del tempo di assestamento al 5% …

RIASSUMENDO: In questo caso, il regolatore PID è quello che garantisce il minor tempo di assestamento, mentre il regolatore PD è quello che permette di ottenere la minor sovraelongazione nel transitorio. Entrambe le scelte possono quindi essere accettabili come risposta finale.

Si noti inoltre che la funzione di trasferimento G(s) del sistema fisico ha un polo in 0, il che significa che l'errore a regime dell'anello di retroazione è comunque nullo anche con un regolatore senza termine integrale (i.e. P o PD).